# en/LancCtrl\_V1.0

IngoBusker MikroKopter.de

### **Inhaltsverzeichnis**

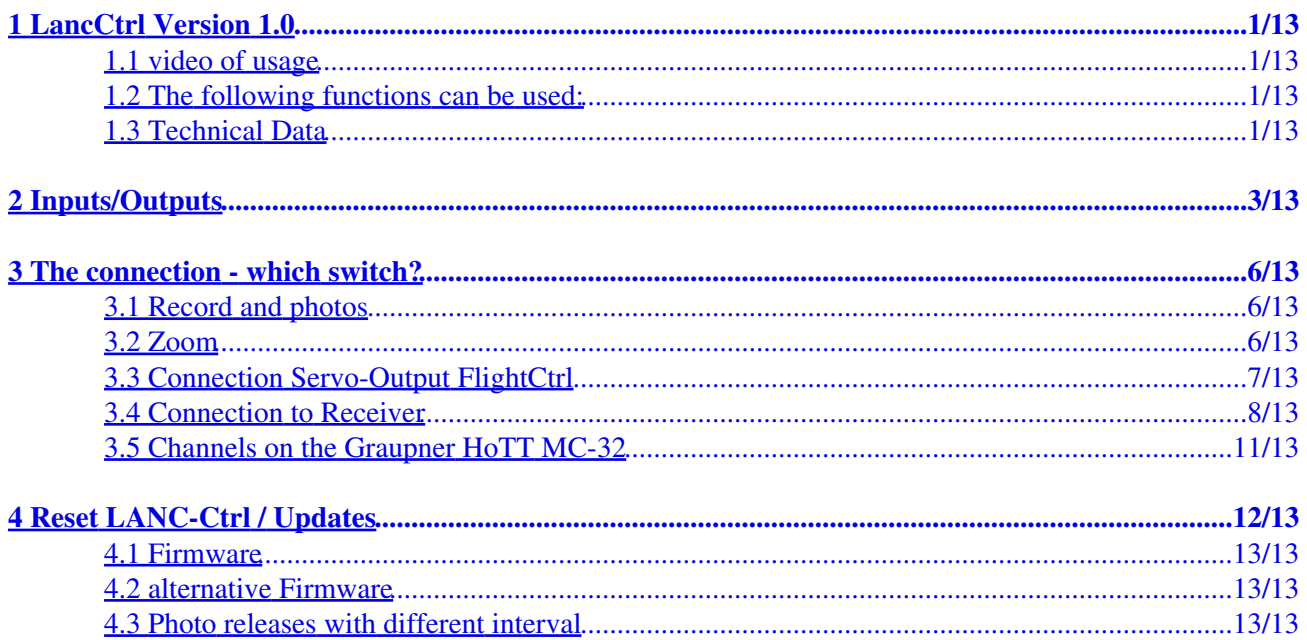

### <span id="page-2-0"></span>**1 LancCtrl Version 1.0**

**Shoplink:** [LANC-Ctrl](https://www.mikrocontroller.com/index.php?main_page=product_info&cPath=110&products_id=692)

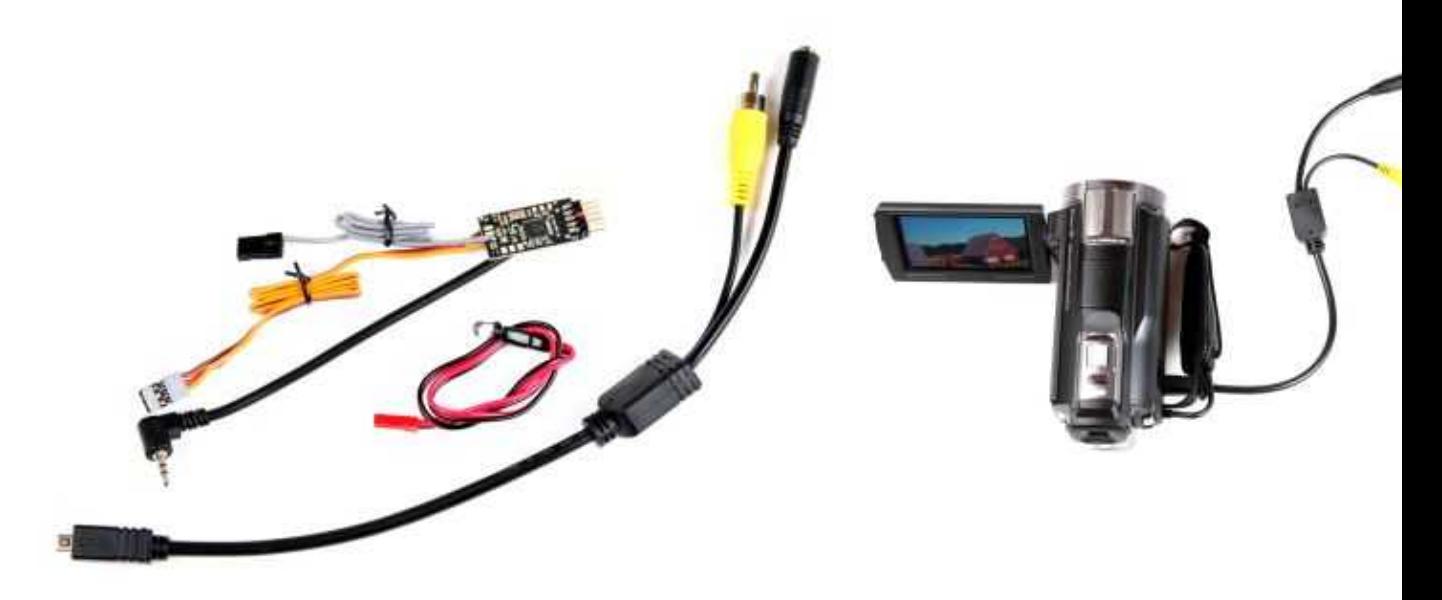

#### **INFO:**

Sony Videocameras build since 2013 feature a new multi-connection. Only the "VMC-AVM1" adapter [\(Link](http://www.sony.de/product/cac-cables---connectors/vmc-avm1)) can connect it to the LANC-Ctrl..

#### <span id="page-2-1"></span>**1.1 video of usage**

The LANC-Ctrl is a control board to control cameras or video-cameras via SONY LANC-Interface (like SONY cx730 / cx760).

The LANC control can also be connected to the [FlightControl](https://wiki.mikrokopter.de/FlightControl) or stand alone on a receiver.

Via a ultrabright red LED the status of the camera is visible (Standby, REC, Photo,..)

The recording will be started via a switch on the remote control. And the recording will run until the switch is switched back to 'off'. That makes the recording much more safe compared with a the start/stop button via IR.

#### <span id="page-2-2"></span>**1.2 The following functions can be used:**

- Zoom-in & out (variable speeds from very slow to very fast)
- REC Start/Stop
- Photo shutter (in Video and photo mode)

#### <span id="page-2-3"></span>**1.3 Technical Data**

- Weight: approx.47g incl. cables
- Dimension: approx.30x20mm
- Cable length: Red-LED-Cable approx.30cm
- Cable length: SONY AV-Cable approx.30cm
- Cable length: Servo cable approx.30cm

#### **IMPORTANT - Please read!**

The LANC-Ctrl has two inputs - PPM1 + PPM2. Do **NOT** connect this inputs at the same time to the FlightCtrl and the connected receiver!

Connect always booth inputs (PPM1+PPM2) either directly to the FlightCtrl **OR** the receiver.

To eliminate the destroying of the LANC-Ctrl and the FlightCtrl, the IR-Ctrl have now for the inputs only one PPM-Cable and one JR-Data cable (gray).

The powering of the IR-Ctrl is only to do with the PPM-Cable. The JR-Data cable have only the needed data connection. This cable is connected to the PPM contact.

# <span id="page-4-0"></span>**2 Inputs/Outputs**

The IR-Ctrl has got two PPM Inputs (PPM1 + PPM2). In that way a total of 4 functions (2 for each Input) can be triggered.

Via the pin-header the IR-Ctrl:

- can be connected via the MK-USB to the KopterTool for updates,
- the LED can be connected,

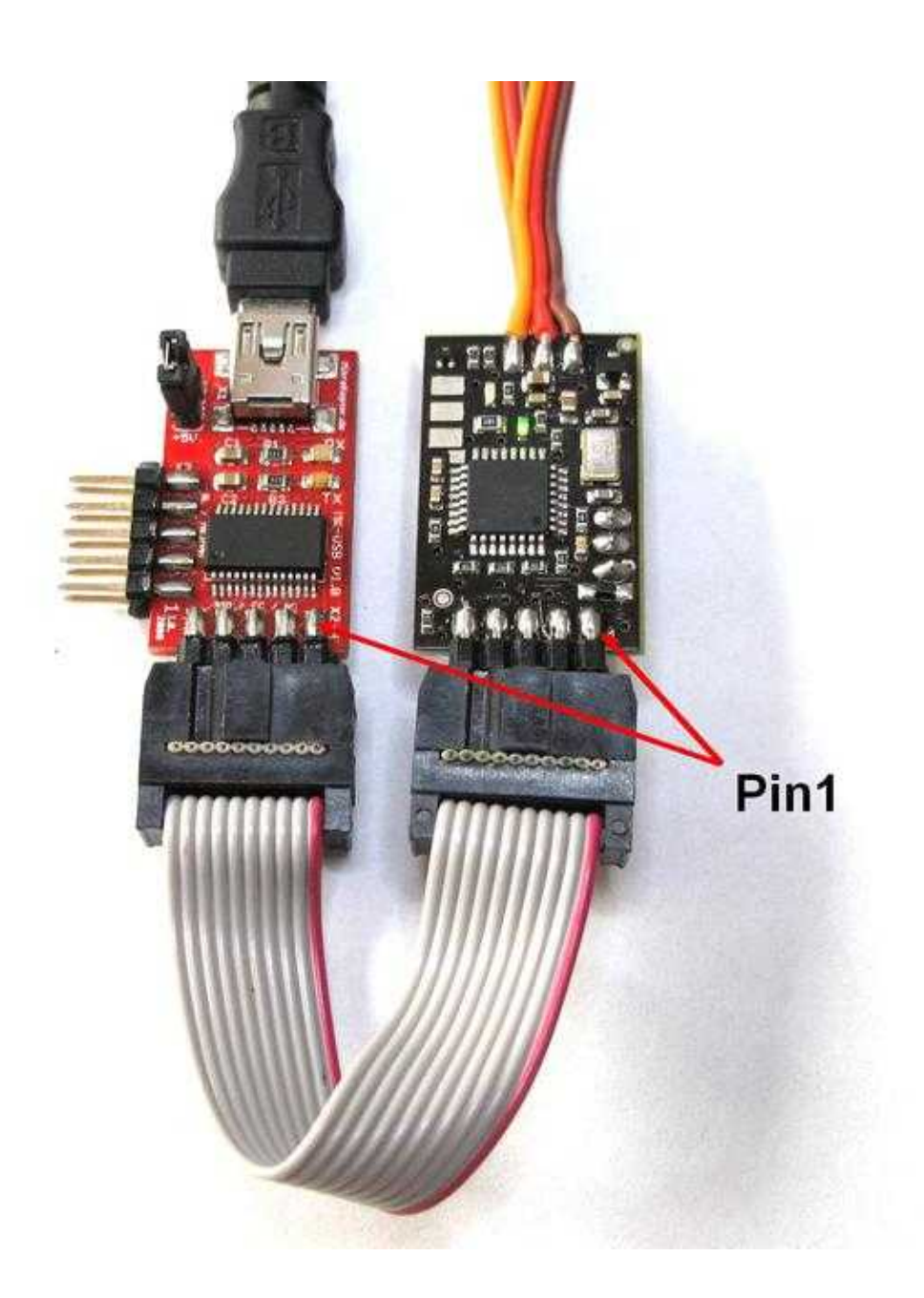

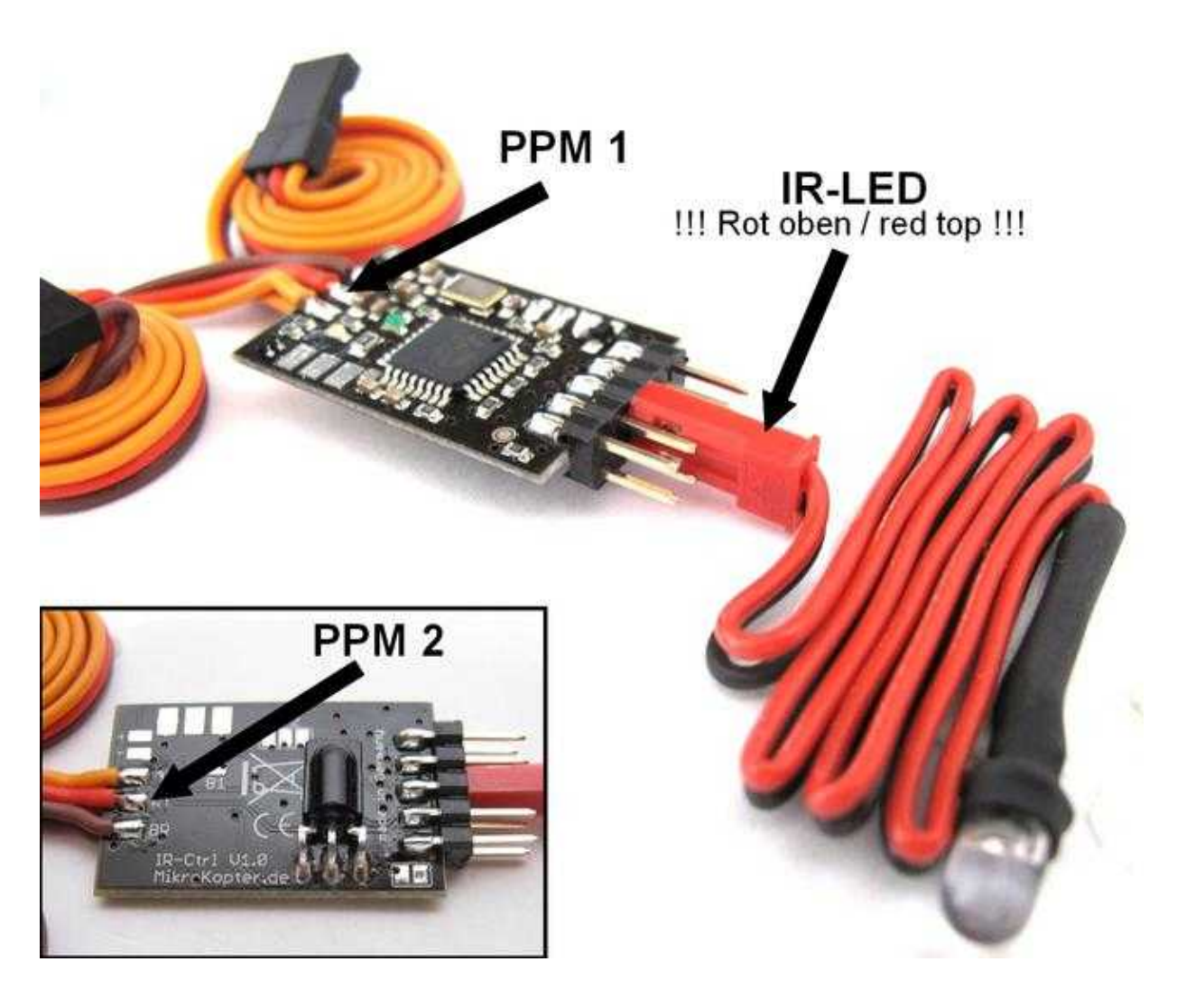

 **ATTENTION:** The plug of the LED must be connected in that way that the red side points upwards (pointing to the IC).

# <span id="page-7-0"></span>**3 The connection - which switch?**

The IR-Ctrl can be connected either way to the servo-outputs of the FlightCtrl or to a regular receiver with servo-outputs.

On the transmitter, the stages switch (REc/Photo) should be assigned to a 3-stage switch or poti. The Zoom must be assigned to a Poti.

### **3.1 Record and photos**

<span id="page-7-1"></span>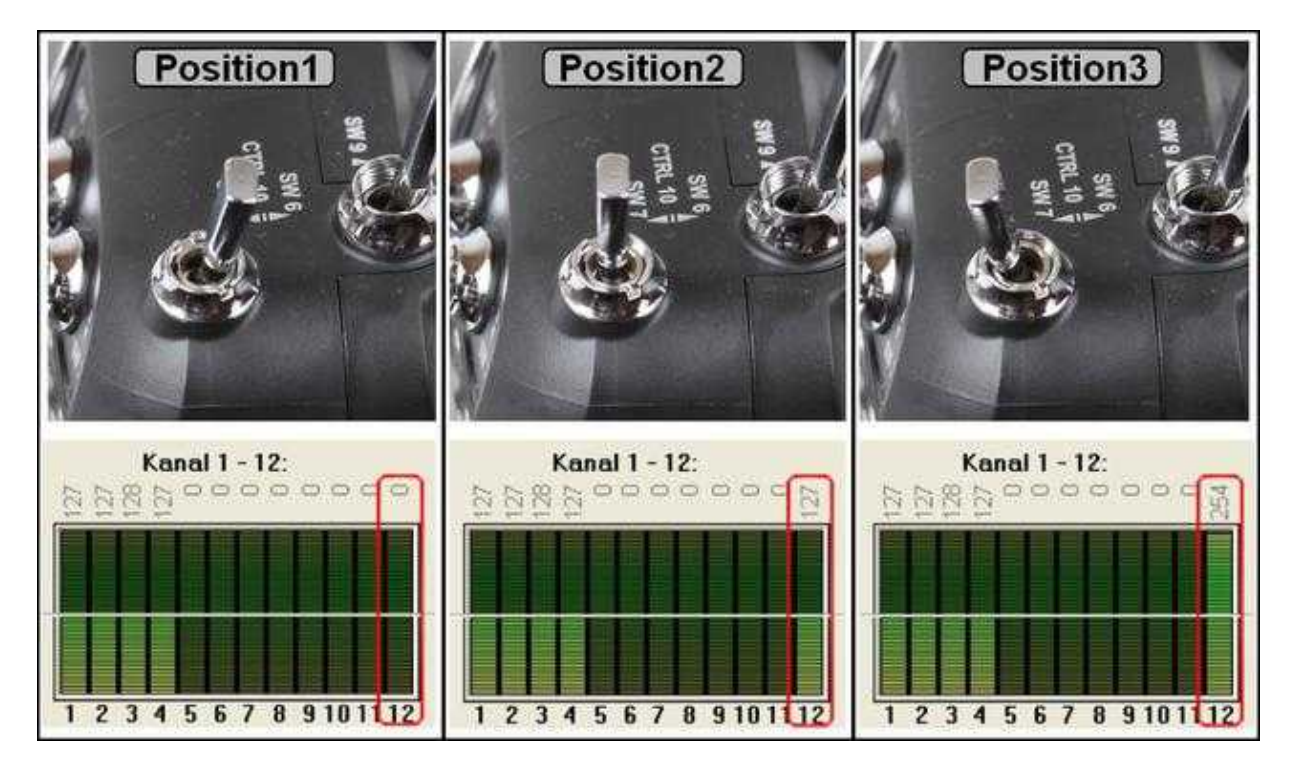

Switch for recording:

- $Pos.1 = Record$  off
- Pos.3 = Video recording (Attention: the camera must be in video mode, not photo mode!)
- From 'off' into middle position: Photos without video
- From 'rec' into middle position: Photos during video recording (for the cx730 or cx760 only possible in 25i or 50i video format)

#### <span id="page-7-2"></span>**3.2 Zoom**

In and out-Zooming is possibe in eight different speeds.

Middle position ist the idle position.

 If the switch is in 'Rec' position and the camera can't record (SD-card full), the Zoom doesn't work correctly.

### <span id="page-8-0"></span>**3.3 Connection Servo-Output FlightCtrl**

The IR-Ctrl can be connected to the servo-outputs "Servo3" and "Servo4" [\(Link\)](http://mikrokopter.de/ucwiki/en/MK-Parameter/Camera) on the FlightCtrl. Those both outputs you can control directly with a channel (Poti1-8) [\(Link\)](http://mikrokopter.de/ucwiki/en/MK-Parameter/Channels) or via the switch outputs (Out1/Out2).

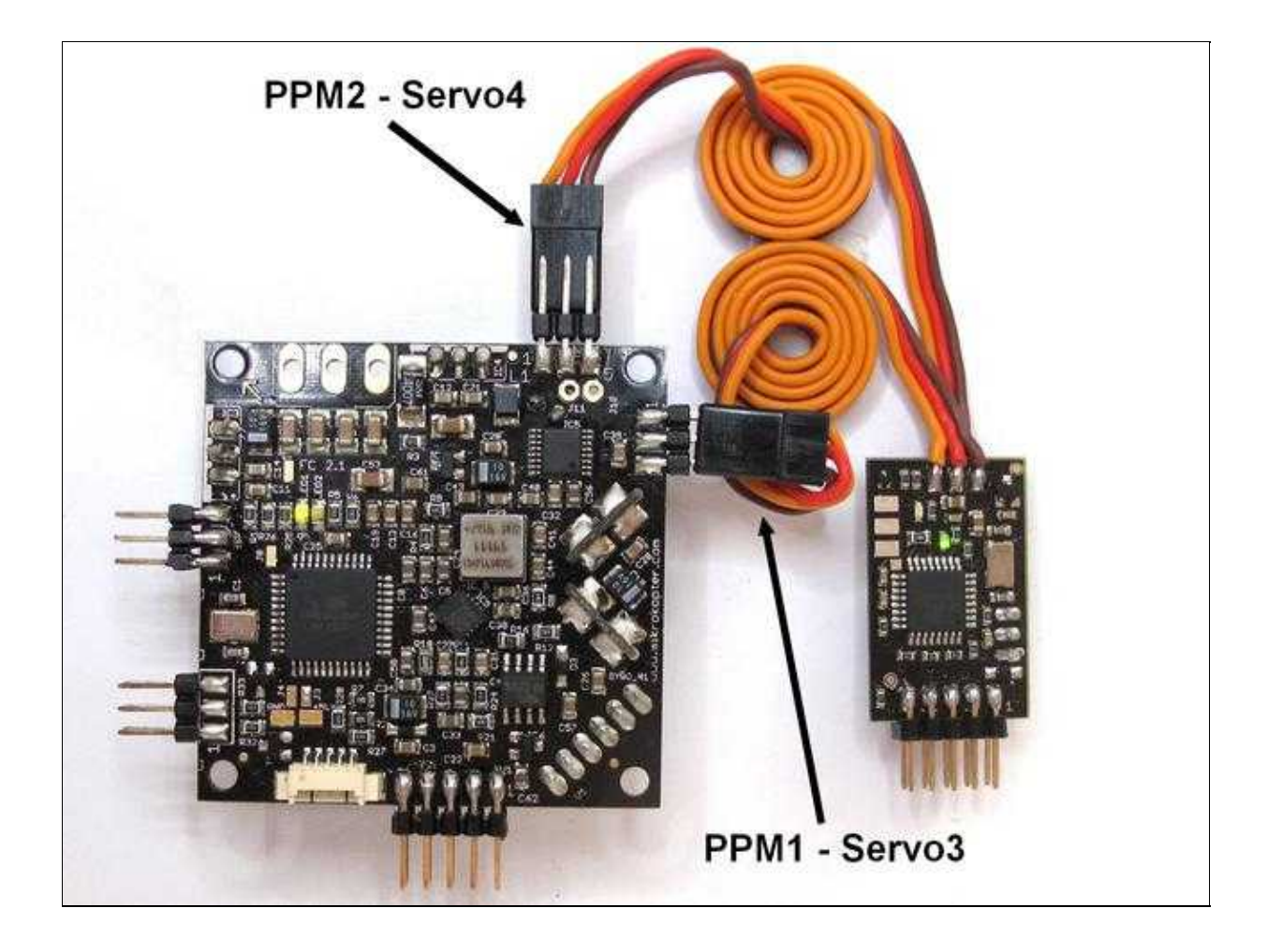

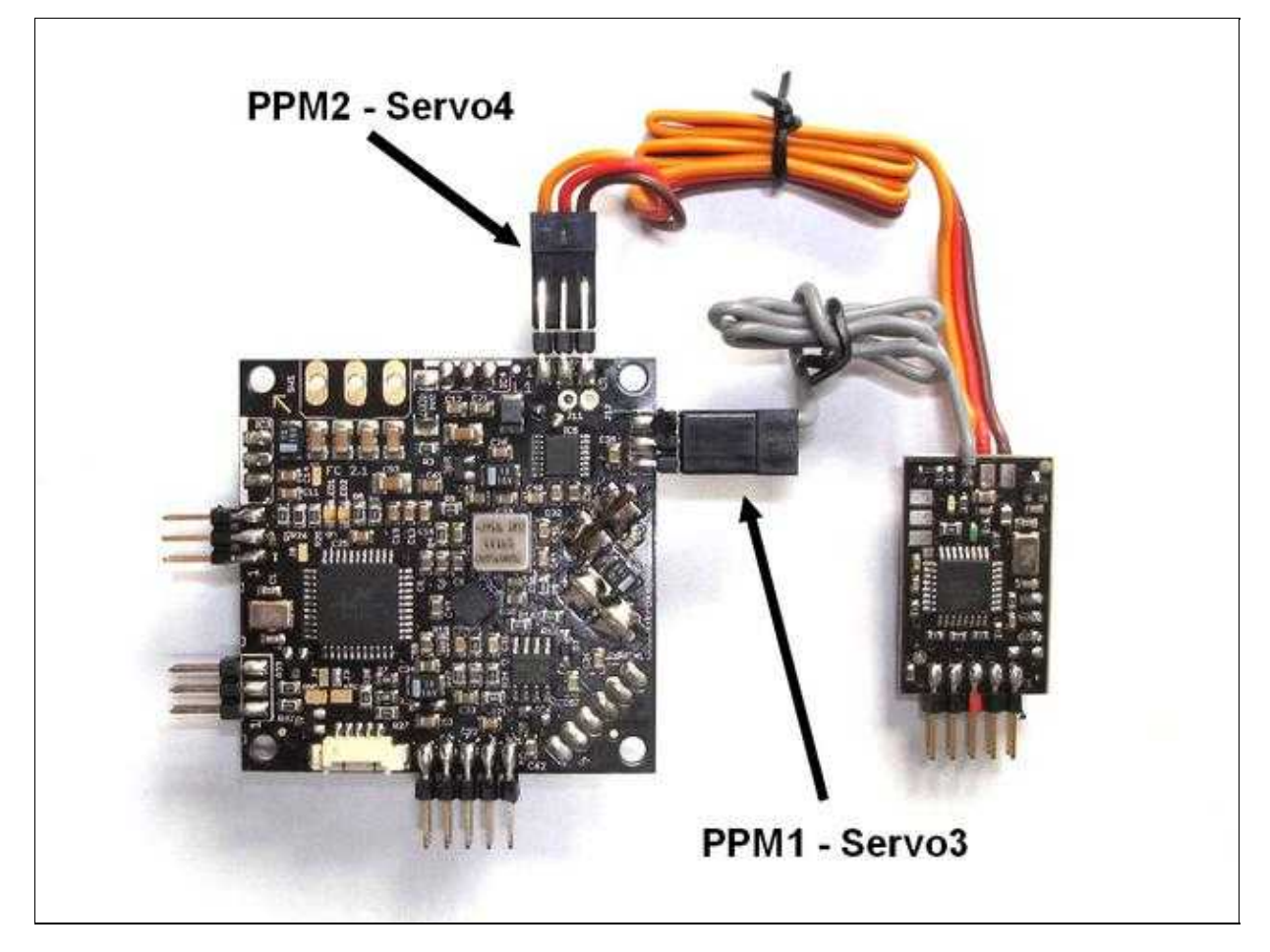

#### <span id="page-9-0"></span>**3.4 Connection to Receiver**

If you control the camera separatly with a second transmitter and an additional receiver you can connect here also the IR-Ctrl.

It is also possible, using the transmitter Graupner MC-32 HoTT, to set two more channels and get them via the receiver, i.e. the GR32.

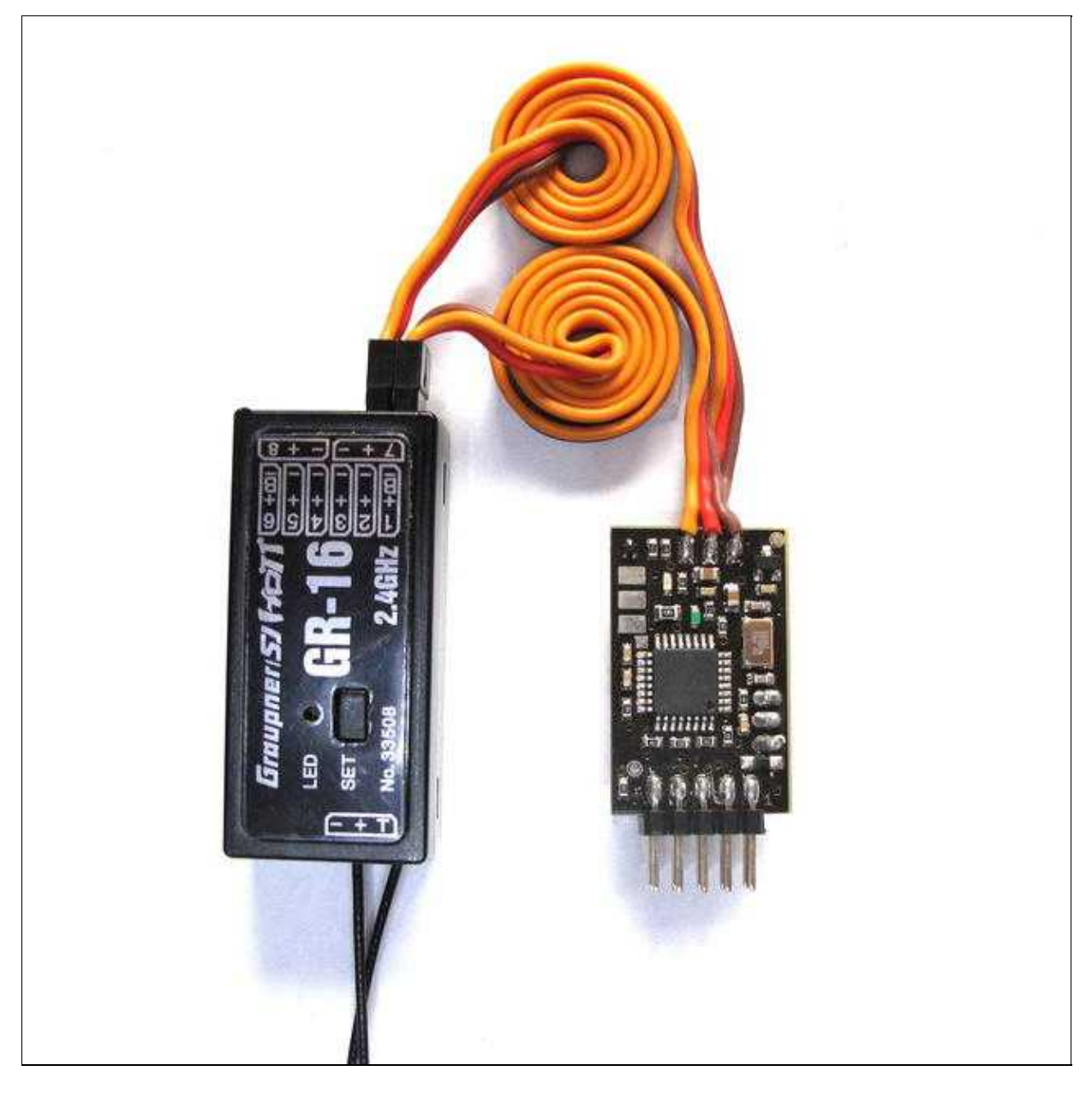

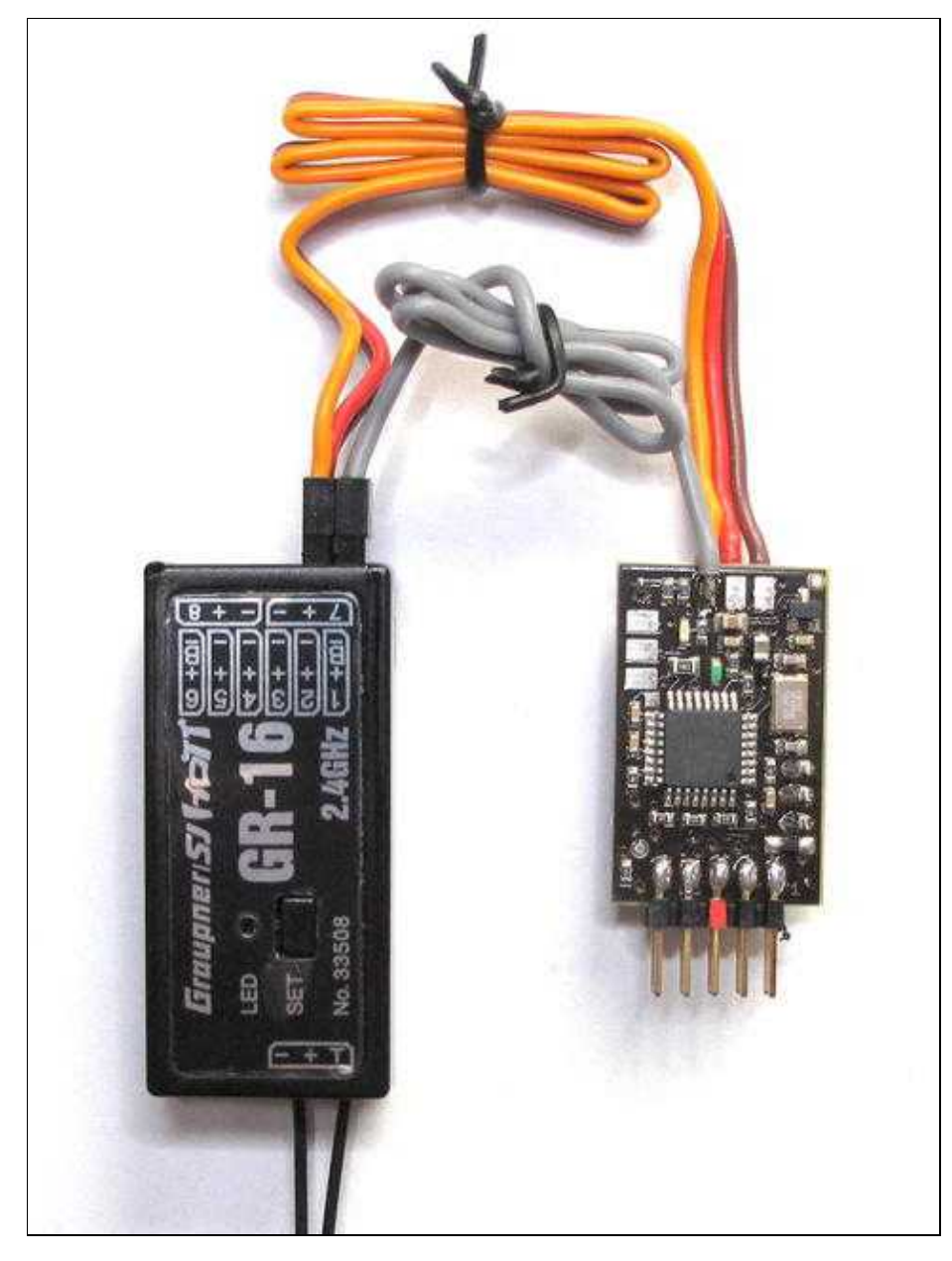

#### **IMPORTANT:**

If you connect the IR-Ctrl direct to the receiver (as shown here in the picture) you **must** adjust the channel transfer on your receiver!

### <span id="page-12-0"></span>**3.5 Channels on the Graupner HoTT MC-32**

The [MC32](https://www.mikrocontroller.com/index.php?main_page=product_info&cPath=86&products_id=670) has 16 channels. It is possible to assign the upper channels to the outputs on the GR-16 receiver. So it is possible to use them without occupy the on the FC.

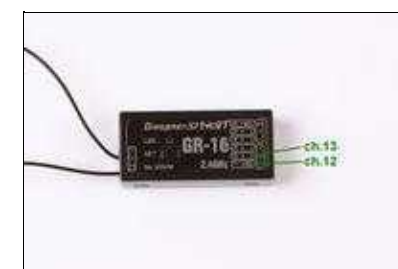

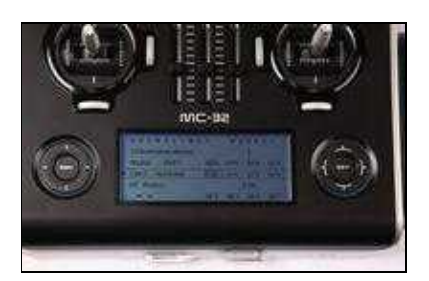

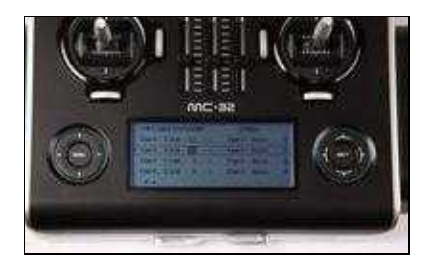

# <span id="page-13-0"></span>**4 Reset LANC-Ctrl / Updates**

You can connect the LANC-Ctrl, like all other MikroKopter-Boards, to the MK-USB.

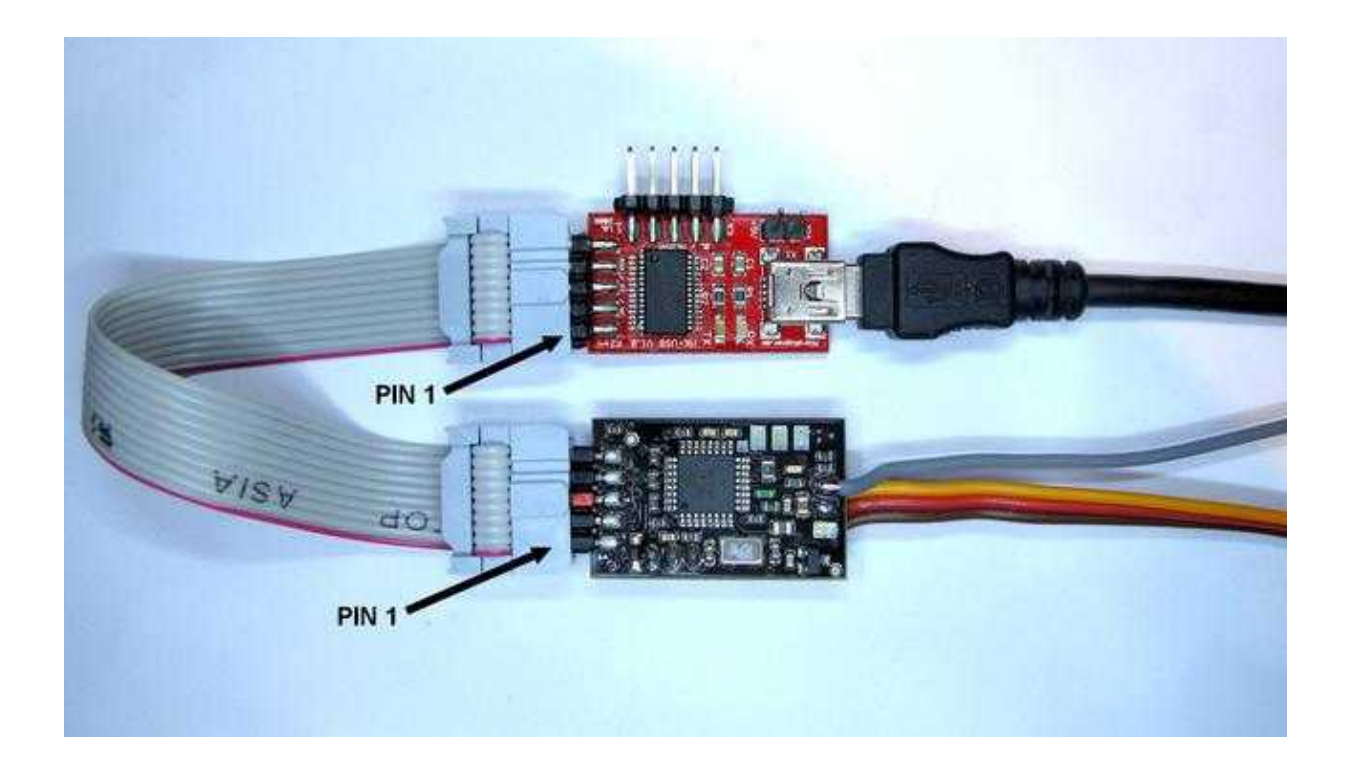

Via the **[KopterTool](https://wiki.mikrokopter.de/KopterTool)** (from V1.78c) it is possible to refresh the LANC-Ctrl with new Updates or reset back into the delivery status.

(After a reset, the default functions are restored)

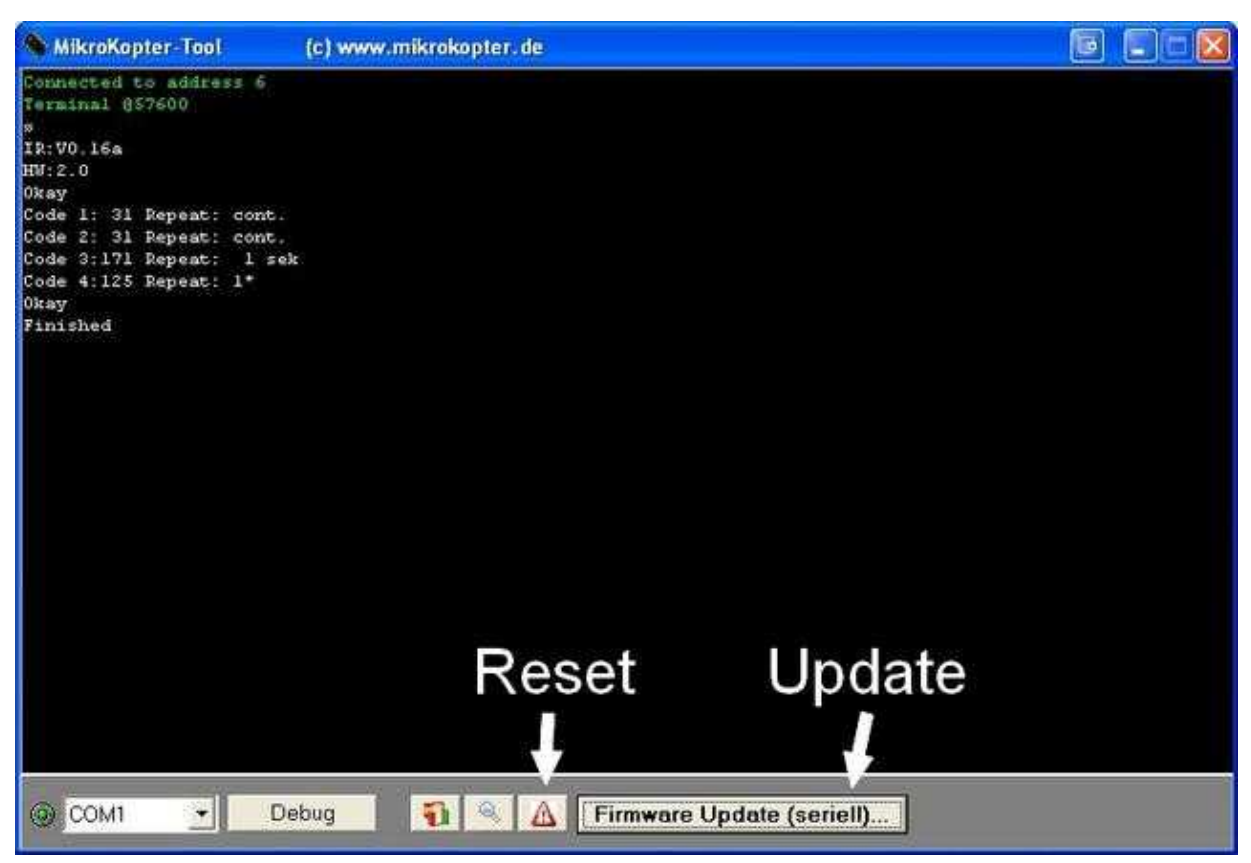

#### <span id="page-14-0"></span>**4.1 Firmware**

• [0.16 Firmware LANC](https://www.mikrocontroller.com/files/IR-Codes/IR-Ctrl_MEGA328_V0_16d_LANC_SVN647.hex)

#### <span id="page-14-1"></span>**4.2 alternative Firmware**

• [Alternative Firmware LANC](http://gallery.mikrokopter.de/main.php?g2_view=core.DownloadItem&g2_itemId=120805)

There are Cameras that need a different command for starting the video (tested on SONY CX350VE)

#### <span id="page-14-2"></span>**4.3 Photo releases with different interval**

Here a Version with different intervals for photo releases (3-10sek)

[http://mikrocontroller.com/files/upload/LANC\\_020\\_Intervalle.zip](http://mikrocontroller.com/files/upload/LANC_020_Intervalle.zip)

Also the SONY camcorder takes photos when the PPM-Input is connected to GND. So you can take photos by a contact switch or the FC-Output

• KategorieMK-Baugruppe/de